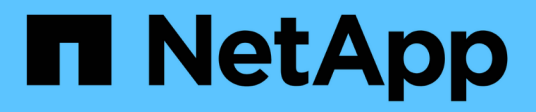

## **vserver migrate commands**

ONTAP 9.13.1 commands

NetApp February 12, 2024

This PDF was generated from https://docs.netapp.com/us-en/ontap-cli-9131/vserver-migrate-abort.html on February 12, 2024. Always check docs.netapp.com for the latest.

# **Table of Contents**

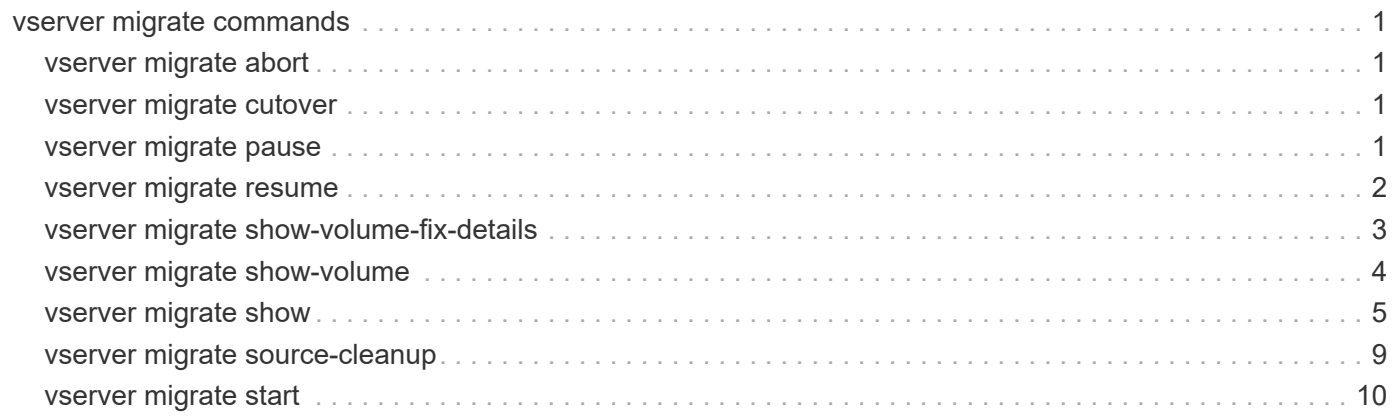

# <span id="page-2-0"></span>**vserver migrate commands**

## <span id="page-2-1"></span>**vserver migrate abort**

## Abort a Vserver migrate operation

**Availability:** This command is available to *cluster* administrators at the *admin* privilege level.

## **Description**

This command aborts a Vserver migrate operation. It is normally run on the destination cluster of the migrate operation. If the destination cluster cannot be accessed, the abort command can be run on the source cluster to cleanup the migrate operation on the source cluster. The migrate operation must be in migrate-paused, or in a failed migrate status, to be aborted.

## **Parameters**

#### **-vserver <vserver name> - Vserver Name**

Name of the Vserver to be aborted.

## **Examples**

cluster1::> vserver migrate abort -vserver test

## <span id="page-2-2"></span>**vserver migrate cutover**

### Perform Cutover of the migrate operation

**Availability:** This command is available to *cluster* administrators at the *admin* privilege level.

## **Description**

This command performs a cutover of the Vserver from the source cluster to the destination cluster. It must be run on the destination cluster of the Vserver migrate.

### **Parameters**

#### **-vserver <vserver name> - Vserver Name**

Name of the Vserver which is being migrated.

### **Examples**

cluster1::> vserver migrate cutover -vserver test

## <span id="page-2-3"></span>**vserver migrate pause**

Pause a Vserver migrate operation

**Availability:** This command is available to *cluster* administrators at the *admin* privilege level.

## **Description**

This command pauses a Vserver migrate operation. Both data transfer and configuration replication are stopped. It must be run on the destination cluster of the Vserver migrate operation.

## **Parameters**

#### **-vserver <vserver name> - Vserver Name**

Name of the Vserver whose migration operation will be paused.

## **Examples**

cluster1::> vserver migrate pause -vserver test

## <span id="page-3-0"></span>**vserver migrate resume**

Resume a migrate operation

**Availability:** This command is available to *cluster* administrators at the *admin* privilege level.

## **Description**

This command resumes a Vserver migrate operation. It must be run on the destination cluster of the Vserver migrate operation. The migrate operation, which either previously failed or was paused in order to prioritize other cluster operations, can be resumed.

## **Parameters**

#### **-vserver <vserver name> - Vserver Name**

Name of the Vserver being migrated.

#### **[-auto-cutover {true|false}] - Automatically cutover when ready**

This parameter specifies if the Vserver migrate operation should cutover automatically when ready. If this parameter is not specified, migrate resume will use the value from the previous migrate start or resume operation.

#### **[-auto-source-cleanup {true|false}] - Automatically cleanup the source vserver after cutover**

This parameter specifies if the Vserver migrate operation should cleanup the source Vserver automatically. Setting the parameter requires advanced privilege. If this parameter is not specified, migrate resume will use the value from the previous migrate start or resume operation.

#### **[-throttle <throttleType>] - Throttle for Migrate Transfers(Kbs)**

This parameter specifies the throttle value to limit the network bandwidth used for the migrate transfers. It sets the maximum rate (in Kbytes/sec) at which data can be transferred during the operation. The throttle value is applied individually to each volume of the migrating Vserver. To fully use the network bandwidth available, set the throttle value to unlimited or 0. If this parameter is not specified, migrate will use the throttle value from the previous migrate start or resume operation. The minimum throttle value is four Kbytes/sec, so if you specify a throttle value between 1 and 4, it will be treated as if you specified 4.

## **Examples**

cluster1::> vserver migrate resume -vserver test -auto-cutover false cluster1::> vserver migrate resume -vserver test -auto-cutover false -throttle 12500

## <span id="page-4-0"></span>**vserver migrate show-volume-fix-details**

List volumes and commands to run post migrate

**Availability:** This command is available to *cluster* administrators at the *advanced* privilege level.

## **Description**

This command displays the list of volumes whose properties failed to get transferred to the destination Vserver of the Vserver migrate post cutover.

For each of these volumes, this command also displays the [volume modify](https://docs.netapp.com/us-en/ontap-cli-9131/volume-modify.html) command which you must run to transfer the failed volume properties manually.

## **Parameters**

#### **{ [-fields <fieldname>,…]**

This specifies the fields that must be displayed.

#### **| [-instance ] }**

If this parameter is specified, the command displays the volume details and properties that failed to get transferred during the migrate.

#### **[-vserver-uuid <UUID>] - Vserver-UUID (privilege: advanced)**

The UUID of the Vserver which is migrating.

#### **[-volume <volume name>] - Volume Name (privilege: advanced)**

If this parameter is specified, the command displays the volume details and properties that match the specified volume.

#### **[-command <text>] - Volume Modify Command (privilege: advanced)**

If this parameter is specified, the command displays the volume details and properties that match the specified Volume Modify command.

## **Examples**

```
clusterB::> vserver migrate show-volume-fix-details -vserver-uuid
7a08a236-f6b3-11eb-98a5-005056a78af4
                  Vserver Volume Command
                  -------- ------------
                   --------------------------------------------------------
                  7a08a236-f6b3-11eb-98a5-005056a78af4
                           vs4_root
                  volume modify -vserver vsnew -volume vs4_root -min
-autosize 20971520B -autosize-grow-threshold-percent 85% -autosize-shrink
-threshold-percent 50% -autosize-mode off -files 566 -space-slo none
-space-guarantee volume -fractional-reserve 100% -min-readahead false
-atime-update true -snapdir-access true -percent-snapshot-space 5% -space
-mgmt-try-first volume_grow -read-realloc space-optimized -is-space
-enforcement-logical false -activity-tracking-state off -snap-autodelete
-enabled false -snap-autodelete-commitment try -snap-autodelete-defer
-delete user created -snap-autodelete-delete-order oldest first -snap
-autodelete-prefix "(not specified)" -snap-autodelete-target-free-space
20% -snap-autodelete-trigger volume -snap-autodelete-destroy-list none
```
### **Related Links**

• [volume modify](https://docs.netapp.com/us-en/ontap-cli-9131/volume-modify.html)

## <span id="page-5-0"></span>**vserver migrate show-volume**

Display status of volumes in a migrating Vservers

**Availability:** This command is available to *cluster* administrators at the *admin* privilege level.

### **Description**

This command displays status of all the volumes in a migrating Vservers. It must be run on the destination cluster of the Vserver migrate.

### **Parameters**

#### **{ [-fields <fieldname>,…]**

This specifies the fields that need to be displayed.

#### **| [-instance ] }**

If this parameter is specified, the command displays detailed volume status information.

#### **[-vserver <vserver name>] - Vserver Name**

Name of the Vserver which is migrating.

#### **[-volume <volume name>] - Volume Name**

If this parameter is specified, the command displays detailed volume status information that matches the specified volume.

#### **[-volume-dsid <integer>] - Volume DSID**

If this parameter is specified, the command displays the details of volume status that matches the specified DSID.

#### **[-volume-msid <integer>] - Volume MSID**

If this parameter is specified, the command displays the details of volume status that matches the specified MSID.

#### **[-vserver-uuid <UUID>] - Vserver UUID**

If this parameter is specified, the command displays the details of volume status that matches the specified Vserver UUID.

#### **[-node <nodename>] - Node**

If this parameter is specified, the command displays the details of volume status that matches the specified node.

#### **[-volume-state {online|restricted|offline|force-online|force-offline|mixed}] - State of the Volume**

If this parameter is specified, the command displays the details of volume status that matches the specified volume state.

#### **[-transfer-status <mirror status>] - Status of Transfer**

If this parameter is specified, the command displays the details of volume status that matches the specified transfer status.

#### **[-healthy {true|false}] - Healthy**

If this parameter is specified, the command displays the details of volume status that matches the specified health status

#### **[-errors <text>,…] - Errors in Volume Operation**

If this parameter is specified, the command displays the details of volume status that matches the specified errors.

### **Examples**

cluster1::> vserver migrate show-volume -vserver test

## <span id="page-6-0"></span>**vserver migrate show**

Display status of migrating Vservers

**Availability:** This command is available to *cluster* administrators at the *admin* privilege level.

### **Description**

This command displays information about the migrating vserver.

## **Parameters**

#### **{ [-fields <fieldname>,…]**

If you specify the  $-fields fileldname$ , … parameter, the command output also includes the specified field or fields. You can use '-fields ?' to display the fields to specify.

#### **| [-migrate-status-details ]**

If this parameter is specified, the command displays the following information about Vserver migrate operation.

- Vserver
- Migrate status
- Status details

#### **| [-instance ] }**

If you specify the -instance parameter, the command displays detailed information about all fields.

#### **[-vserver <vserver name>] - Vserver Name**

Name of the Vserver which is migrating.

#### **[-vserver-uuid <UUID>] - Vserver UUID**

If this parameter is specified, the command displays Vserver migrate information that matches the specified Vserver UUID.

#### **[-destination-cluster <Cluster name>] - Destination Cluster Name**

If this parameter is specified, the command displays Vserver migrate information that matches the specified destination cluster.

#### **[-source-cluster <Cluster name>] - Source Cluster Name**

If this parameter is specified, the command displays Vserver migrate information that matches the specified source cluster.

**[-migrate-status {precheck-started|transferring|ready-for-cutover|cutovertriggered|cutover-started|cutover-complete|migrate-paused|migrate**complete|migrate-complete-with-warnings|migrate-failed|cleanup|cleanup**failed|manual-cleanup|destination-cleaned-up|migrate-pausing|cleanuppausing|post-cutover|post-cutover-failed|ready-for-source-cleanup|setupconfiguration|setup-configuration-failed|migrate-pause-failed|migrateaborting|migrate-abort-failed|migrate-aborted}] - Vserver migrate status**

If this parameter is specified, the command displays Vserver migrate information that matches the specified Vserver migrate status.

#### **[-start-time <MM/DD/YYYY HH:MM:SS>] - Migrate start time**

If this parameter is specified, the command displays Vserver migrate information that matches the specified Vserver migrate start time.

#### **[-end-time <MM/DD/YYYY HH:MM:SS>] - Migrate operation finish time**

If this parameter is specified, the command displays Vserver migrate information that matches the specified Vserver migrate end time.

#### **[-last-pause-time <MM/DD/YYYY HH:MM:SS>] - Last migrate pause time**

If this parameter is specified, the command displays Vserver migrate information that matches the specified Vserver migrate last paused time.

#### **[-last-resume-time <MM/DD/YYYY HH:MM:SS>] - Last migrate resume time**

If this parameter is specified, the command displays Vserver migrate information that matches the specified Vserver migrate last resume time.

#### **[-last-restart-time <MM/DD/YYYY HH:MM:SS>] - Last migrate restart time**

If this parameter is specified, the command displays Vserver migrate information that matches the specified Vserver migrate last rollback time.

#### **[-cutover-precommit-start-time <MM/DD/YYYY HH:MM:SS>] - Cutover precommit start time**

If this parameter is specified, the command displays Vserver migrate information that matches the specified Vserver migrate cutover trigger time.

#### **[-cutover-commit-start-time <MM/DD/YYYY HH:MM:SS>] - Cutover commit start time**

If this parameter is specified, the command displays Vserver migrate information that matches the specified Vserver migrate cutover start time.

#### **[-cutover-complete-time <MM/DD/YYYY HH:MM:SS>] - Cutover complete time**

If this parameter is specified, the command displays Vserver migrate information that matches the specified Vserver migrate cutover completion time.

#### **[-restart-count <integer>] - Restart Count**

If this parameter is specified, the command displays Vserver migrate information that matches the specified rollback count.

#### **[-status-details <text>,…] - Errors and Warnings During Migrate**

If this parameter is specified, the command displays Vserver migrate information that matches the specified Vserver migrate status details.

#### **[-ipspace <IPspace>] - Destination cluster IPspace Name for vserver**

If this parameter is specified, the command displays Vserver migrate information that matches the specified ipspace.

#### **[-aggr-list <aggregate name>,…] - Aggregate list for creating the volumes**

If this parameter is specified, the command displays Vserver migrate information that matches the specified aggregate list that are assigned for Vserver to use.

#### **[-migrate-vserver-type {migrate-source|migrate-destination}] - Identify if the Vserver is migrate source or destination**

If this parameter is specified, the command displays Vserver migrate information that matches the specified Vserver migrate type.

#### **[-owning-node <nodename>] - Name of node on which migrate is orchestrated**

If this parameter is specified, the command displays Vserver migrate information that matches the specified node that owns Vserver migrate.

#### **[-stream-uuid <UUID>] - Stream Uuid**

If this parameter is specified, the command displays Vserver migrate information that matches the specified stream UUID.

#### **[-is-past-point-of-no-return {true|false}] - Indicate point of no return for migrate**

If this parameter is specified, the command displays Vserver migrate information that matches the specified past point of no return flag.

**[-last-failed-migrate-status {precheck-started|transferring|ready-forcutover|cutover-triggered|cutover-started|cutover-complete|migratepaused|migrate-complete|migrate-complete-with-warnings|migratefailed|cleanup|cleanup-failed|manual-cleanup|destination-cleaned-up|migratepausing|cleanup-pausing|post-cutover|post-cutover-failed|ready-for-sourcecleanup|setup-configuration|setup-configuration-failed|migrate-pausefailed|migrate-aborting|migrate-abort-failed|migrate-aborted}] - Migrate status when the migrate aborted or failed**

If this parameter is specified, the command displays Vserver migrate information that matches the specified last failed Vserver migrate status.

#### **[-current-migrate-operation {none|start|resume|pause|cleanup|cutover|abort}] - Current Migrate operation**

If this parameter is specified, the command displays Vserver migrate information that matches the specified current Vserver migrate operation.

#### **[-last-migrate-operation {none|start|resume|pause|cleanup|cutover|abort}] - Last Migrate operation**

If this parameter is specified, the command displays Vserver migrate information that matches the specified last Vserver migrate operation.

#### **[-local-vserver-id <integer>] - Vserver ID**

If this parameter is specified, the command displays Vserver migrate information that matches the specified local Vserver ID.

#### **[-group-id <integer>] - Group ID**

If this parameter is specified, the command displays Vserver migrate information that matches the specified group ID.

#### **[-partner-vserver-id <integer>] - Partner Vserver ID**

If this parameter is specified, the command displays Vserver migrate information that matches the specified Vserver ID of a partner node.

#### **[-partner-group-id <integer>] - Partner group ID**

If this parameter is specified, the command displays Vserver migrate information that matches the specified group ID of a partner node.

#### **[-auto-cutover {true|false}] - Automatic cutover**

If this parameter is specified, the command displays Vserver migrate information that matches the specified auto cutover flag.

#### **[-skip-performance-check {true|false}] - Skip checking iops requirement of volume on destination aggregates**

If this parameter is specified, the command displays Vserver migrate information that matches the specified skip performance flag.

#### **[-migration-uuid <UUID>] - Migration UUID**

If this parameter is specified, the command displays Vserver migrate information that matches the specified migration UUID.

#### **[-migration-failures <SmdbError>,…] - List of migration failures**

If this parameter is specified, the command displays Vserver migrate information that matches the specified migration failures.

#### **[-client-outage-window <integer>] - Window duration during cutover when clients are not served**

If this parameter is specified, the command displays Vserver migrate information that matches the specified client outage window.

#### **[-auto-source-cleanup {true|false}] - Automatic source cleanup (privilege: advanced)**

If this parameter is specified, the command displays Vserver migrate information that matches the specified auto source cleanup flag.

#### **[-throttle <throttleType>] - Throttle for Migrate Transfers(Kbs)**

If this parameter is specified, the command displays Vserver migrate information that matches the specified throttle value.

### **Examples**

cluster1::> vserver migrate show -vserver test

## <span id="page-10-0"></span>**vserver migrate source-cleanup**

Perform vserver cleanup on the source cluster

**Availability:** This command is available to *cluster* administrators at the *advanced* privilege level.

### **Description**

This command cleans up the migrate source Vserver.

### **Parameters**

#### **-vserver <vserver name> - Vserver Name (privilege: advanced)**

Name of the Vserver to be deleted on the source cluster.

**[-force {true|false}] - Force option to override veto checks (privilege: advanced)** This parameter is used to forcibly delete the Vserver.

## **Examples**

cluster1::> vserver migrate source-cleanup -vserver test

## <span id="page-11-0"></span>**vserver migrate start**

Start the Vserver migrate operation

**Availability:** This command is available to *cluster* administrators at the *admin* privilege level.

## **Description**

This command starts the migration of a Vserver from one cluster to another. This has to be run on the destination cluster, i.e. the cluster where the Vserver is intended to migrate. The source cluster from where the Vserver is to be migrated is specified in the command.

## **Parameters**

#### **-vserver <vserver name> - Vserver Name**

Name of the Vserver which needs to be migrated.

#### **-source-cluster <Cluster name> - Source Cluster Name**

Name of the source cluster.

#### **[-check-only {true|false}] - Check if migrate can be done**

Runs the prechecks and tells if the Vserver migrate operation can be started or not.

#### **[-ipspace <IPspace>] - Destination cluster IPspace Name for vserver**

Name of the IPspace in the destination cluster.

#### **[-aggr-list <aggregate name>,…] - Aggregate list**

Provide the list of aggregates where the volumes will be created in the destination cluster.

#### **[-auto-cutover {true|false}] - Automatically cutover when ready**

This parameter specifies if the Vserver migrate operation should cutover automatically when ready. The default setting is true.

#### **[-auto-source-cleanup {true|false}] - Automatically cleanup the source vserver after cutover**

This parameter is to specify if the Vserver migrate operation should cleanup the source Vserver automatically. Setting the parameter requires diagnostic privilege. The default setting is true.

#### **[-throttle <throttleType>] - Throttle for Migrate Transfers(Kbs)**

This paramater specifies the throttle value to limit the network bandwidth used for the migrate transfers. It sets the maximum rate (in Kbytes/sec) at which data can be transferred during the operation. The throttle value is applied individually to each volume of the migrating Vserver. To fully use the network bandwidth available, set the throttle value to unlimited or 0. The default setting is unlimited. The minimum throttle value is four Kbytes/sec, so if you specify a throttle value between 1 and 4, it will be treated as if you specified 4.

## **Examples**

cluster1::> vserver migrate start -vserver test -source-cluster cluster-22 -ipspace ips1 -check-only true -aggr-list aggr1,aggr2 -auto-cutover false -throttle 12500

#### **Copyright information**

Copyright © 2024 NetApp, Inc. All Rights Reserved. Printed in the U.S. No part of this document covered by copyright may be reproduced in any form or by any means—graphic, electronic, or mechanical, including photocopying, recording, taping, or storage in an electronic retrieval system—without prior written permission of the copyright owner.

Software derived from copyrighted NetApp material is subject to the following license and disclaimer:

THIS SOFTWARE IS PROVIDED BY NETAPP "AS IS" AND WITHOUT ANY EXPRESS OR IMPLIED WARRANTIES, INCLUDING, BUT NOT LIMITED TO, THE IMPLIED WARRANTIES OF MERCHANTABILITY AND FITNESS FOR A PARTICULAR PURPOSE, WHICH ARE HEREBY DISCLAIMED. IN NO EVENT SHALL NETAPP BE LIABLE FOR ANY DIRECT, INDIRECT, INCIDENTAL, SPECIAL, EXEMPLARY, OR CONSEQUENTIAL DAMAGES (INCLUDING, BUT NOT LIMITED TO, PROCUREMENT OF SUBSTITUTE GOODS OR SERVICES; LOSS OF USE, DATA, OR PROFITS; OR BUSINESS INTERRUPTION) HOWEVER CAUSED AND ON ANY THEORY OF LIABILITY, WHETHER IN CONTRACT, STRICT LIABILITY, OR TORT (INCLUDING NEGLIGENCE OR OTHERWISE) ARISING IN ANY WAY OUT OF THE USE OF THIS SOFTWARE, EVEN IF ADVISED OF THE POSSIBILITY OF SUCH DAMAGE.

NetApp reserves the right to change any products described herein at any time, and without notice. NetApp assumes no responsibility or liability arising from the use of products described herein, except as expressly agreed to in writing by NetApp. The use or purchase of this product does not convey a license under any patent rights, trademark rights, or any other intellectual property rights of NetApp.

The product described in this manual may be protected by one or more U.S. patents, foreign patents, or pending applications.

LIMITED RIGHTS LEGEND: Use, duplication, or disclosure by the government is subject to restrictions as set forth in subparagraph (b)(3) of the Rights in Technical Data -Noncommercial Items at DFARS 252.227-7013 (FEB 2014) and FAR 52.227-19 (DEC 2007).

Data contained herein pertains to a commercial product and/or commercial service (as defined in FAR 2.101) and is proprietary to NetApp, Inc. All NetApp technical data and computer software provided under this Agreement is commercial in nature and developed solely at private expense. The U.S. Government has a nonexclusive, non-transferrable, nonsublicensable, worldwide, limited irrevocable license to use the Data only in connection with and in support of the U.S. Government contract under which the Data was delivered. Except as provided herein, the Data may not be used, disclosed, reproduced, modified, performed, or displayed without the prior written approval of NetApp, Inc. United States Government license rights for the Department of Defense are limited to those rights identified in DFARS clause 252.227-7015(b) (FEB 2014).

#### **Trademark information**

NETAPP, the NETAPP logo, and the marks listed at<http://www.netapp.com/TM>are trademarks of NetApp, Inc. Other company and product names may be trademarks of their respective owners.